**Hinweis:** Diese Arbeitshilfe bezieht sich ausschließlich auf das Monitoring in der Projektförderung im ESF Plus in Baden-Württemberg. Das Monitoring in den Förderprogrammen kann davon stellenweise abweichen. So ist bspw. im Förderprogramm Fachkurse im Förderbereich Wirtschaft zusätzlich eine Zielgruppenabfrage vorzunehmen.

## **Monitoring**

Das Monitoring ist für ESF Plus-Projektträger sowie Teilnehmende verbindlich. Es basiert auf einem einheitlichen Datenerhebungsverfahren. Die Daten werden benötigt, damit Baden-Württemberg seine Berichtspflicht gegenüber der Europäischen Kommission erfüllen kann sowie für die Evaluation herangezogen, die vom Institut für Sozialforschung und Gesellschaftspolitik, Köln (ISG) durchgeführt wird.

Die Datenerhebung erfolgt über einen der beiden folgenden Fragebögen:

- Fragebogen für Teilnehmende
- Fragebogen für Schüler\*innen (in reinen Schüler\*innenprojekten zu verwenden, inbs. in der Förderlinie KooBo)

Eingetragen werden die Daten in zwei Listen:

- die Upload-Tabelle (Teilnehmendenstammblatt)
- Kontaktdaten-Tabelle

Zu allen Vorlagen steht auf [www.esf-bw.de](http://www.esf-bw.de/) ein entsprechendes Dokument mit dem Namen "Erläuterungen für Projektträger" bereit, in dem praktische Hinweise gegeben werden. EPM+ empfiehlt allen Trägern, dieses Dokument aufmerksam zu lesen. Die (elektronische) Abgabe der Teilnahmedaten erfolgt über das Zuschussmanagement-Portal (ZuMa) der L-Bank. Die Abgabe der Kontaktdaten wird über ein Webportal des ISG vorgenommen.

In der Förderperiode 2021-2027 gelten im ESF Plus in Baden-Württemberg die folgenden, einheitlichen Fristen für die gleichzeitige Abgabe der Upload- und der Kontaktdatentabelle: **Bis Ende Juni, bis Ende Dezember sowie mit dem Verwendungsnachweis (i.d.R. bis Ende März des Folgejahres bzw. drei Monate nach Projektabschluss).**

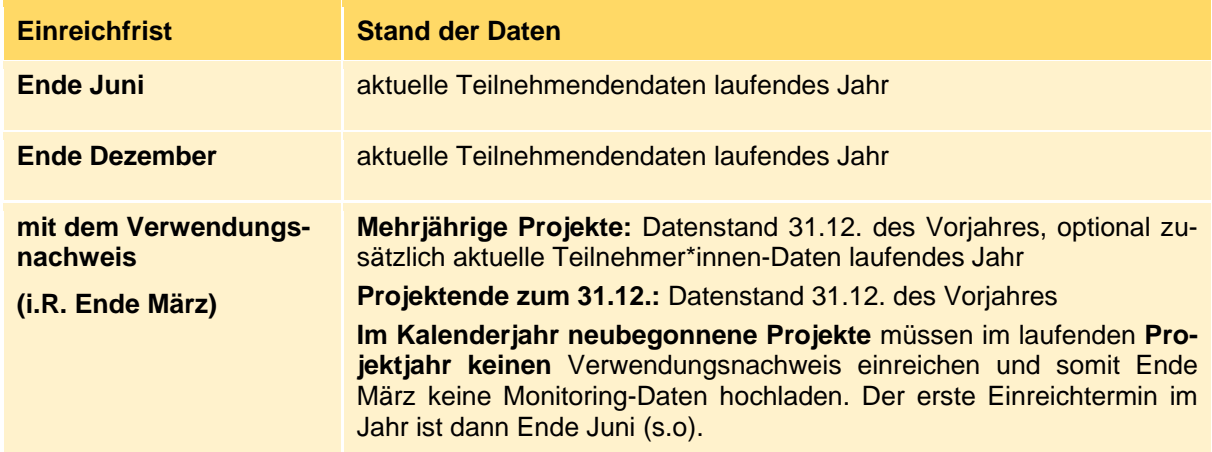

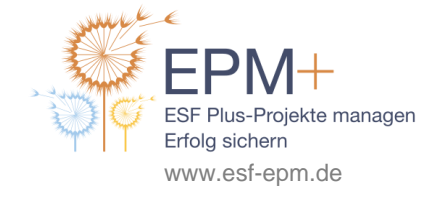

Kofinanziert vom Ministerium für **Soziales, Gesundheit und Integration** Baden-Württemberg

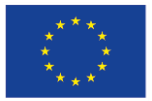

Die Upload-Tabelle und die Kontaktdatentabelle werden über die gesamte Projektlaufzeit hinweg fortgeschrieben. Sollten sich zwischen zwei Einreichfristen keine Datenänderungen ergeben haben, muss die unveränderte Datei dennoch erneut hochgeladen werden.

**Hinweis zur Eingabe des Verwendungsnachweises in ZuMa:** Der Verwwendungsnachweis ist kalenderjährlich einzureichen. Der zahlenmäßige Nachweis als Teil des Verwendungsnachweises wird über ZuMa eingegeben. Nach Projektende erfolgt dies dort im Abschnitt "Verwendungsnachweis". In weiterlaufenden, mehrjährigen Projekten ist der zahlenmäßige Nachweis zum Verwendungsnachweis vorerst in ZuMa im Abschnitt "Mittelanforderung" einzugeben. Im Hinblick auf alle anderen Bestandteile sowie die Einreichfrist und damit die Abgabe der Monitoringdaten ist das Verfahren jedoch gleich.

Weitere Informationen finden Sie in den EPM+-Arbeitshilfen "Checkliste Verwendungsnachweis" und "ZuMa für Projektträger".

**Hinweis für Projektträger im Förderbereich Wirtschaft:** Im Förderbereich Wirtschaft wird der Vorgang, der in ZuMa Mittelanforderung heißt, als Zwischenverwendungsnachweis bezeichnet. Der Sache nach handelt es sich um denselben Vorgang, für den lediglich unterschiedliche Namen gebraucht werden. In anderen Worten, Träger im Förderbereich Wirtschaft geben ihre Zwischenverwendungsnachweise in ZuMa im Abschnitt "Mittelanforderung" ein. Im Förderbereich Wirtschaft müssen mit jedem Zwischenverwendungsnachweis (in ZuMa unter "Mittelanforderung" einzugeben) stets auch die Monitoringdaten miteingereicht werden.

## **Teilnehmendenfragebogen**

Auf der Webseite des ESF Plus in Baden-Württemberg sind für das Monitoring sowohl verschiede Teilnahmefragebögen als auch Informationen für Teilnehmende sowie Erläuterungen für Projektträger (mit Ausfüllhilfe) zu finden. Wichtig ist, darauf zu achten, dass Sie die richtige Fassung des Teilnahmefragebogens verwenden. Hier kommt es auf die Förderperiode (ESF Plus 2021-2027) sowie den Förderbereich (Arbeit und Soziales einerseits, Wirtschaft andererseits) und den Vorhabenbeginn an. Für Vorhaben, die ab dem Jahr 2023 begonnen haben, sind neue Fragebögen bereitgestellt, die von diesen Vorhaben verwendet werden müssen. Von mehrjährigen Projekten, die vor 2023 begonnen haben, wird gewünscht, dass sie diese neuen Fragebögen ebenfalls verwenden, sie dürfen jedoch auch weiterhin die bisherigen Fragebögen für den ESF Plus nutzen. Im Förderbereich Arbeit und Soziales gibt es einen gesonderten Fragebogen, der in Schüler\*innenprojekten zu verwenden ist.

Grundsätzlich muss jede einzelne am Projekt teilnehmende Person beim Eintritt in das Projekt – ggf. mit Unterstützung durch den Projektträger – den Teilnahmefragebogen ausfüllen. Eine Ausnahme sind die sogenannten "Bagatellfälle", die dann vorliegen, wenn der Kontakt zu Teilnehmenden kürzer als 8 Stunden ist (näheres siehe unten).

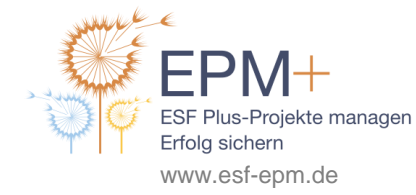

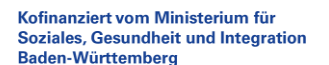

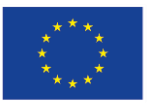

Da das Monitoring verbindlich ist, muss bei den Teilnehmenden zum Zeitpunkt des Projekteintrittes die Einverständniserklärung eingeholt werden, dass diese mit der Erhebung der Daten sowie deren Verarbeitung zum Zwecke der Evaluation einverstanden sind. Die Teilnehmenden sind mit Hilfe des Dokuments "Informationen für Teilnehmende zu Datenerhebung" entsprechend zu informieren. Das Einverständnis zur Datenerhebung bestätigen die Teilnehmenden mit ihrer Unterschrift.

Der Teilnahmefragebogen beinhaltet Fragen zu:

- Kontaktdaten (Name, Adresse, Telefonnummer, E-Mailadresse, Geburtsdatum)
- Teilnahmebeginn
- Geschlecht
- Staatsangehörigkeit(en)
- Wohnsitz
- Erwerbsstatus vor Projekteintritt
- Bildungsabschluss
- Soziales

Alle Angaben im Fragebogen beziehen sich auf den aktuellen, individuellen Status bei Projekteintritt. Alle Fragen müssen – bis auf die Fragen zu Soziales – bei gewünschter Projektteilnahme beantwortet werden. **Eine Verweigerung weiterer Angaben kann zum Ausschluss aus der Maßnahme bzw. aus dem Projekt führen.** Teilnehmende mit unvollständigen Angaben können nicht in die Upload-Tabelle aufgenommen und damit nicht als Projektteilnehmende im Sinne des ESF Plus gezählt werden.

Am Ende des Fragebogens befinden sich mehrere Erklärungen, welche die Teilnehmenden mit ihrer Unterschrift bestätigen. Diese beziehen sich auf die Einwilligung zur Datenweitergabe und die Mitwirkung bei den getroffenen Angaben und die Bereitschaft der Vorlage von Bescheiden über Transferleistungen (insb. Bezug Bürgergeld bzw. bis 2022 ALG II). Letztere sind erforderlich, wenn diese Unterstützungsgelder als durchlaufende Kofinanzierung ins Projekt eingebracht werden. Alle Fragebögen müssen korrekt unterschrieben sein. Der Träger muss zusätzlich auf jedem Fragebogen die interne Codierung (s.u.) sowie die Vorgangsnummer (s. Bewilligungsbescheid bzw. ZuMa) vermerken.

**Hinweis zur Aufbewahrung:** Nach der Übertragung der Daten in die Upload-Tabelle und die Kontaktdatentabelle ist vom Fragebogen lediglich die letzte, seitens der Teilnehmenden unterschriebene Seite aufzubewahren. Diese letzte, unterschriebene Seite des Fragebogens fällt unter die allgemeine Aufbewahrungsfrist und muss deshalb bis mindestens 31.12.2035 für Prüfzwecke vorgehalten werden.

Die Teilnahmefragebögen, Erläuterungen für Träger sowie Informationen für Teilnehmende zur Datenerhebung sind unter den folgenden Links abrufbar:

- Für Projekte im Förderbereich Arbeit und Soziales: [https://www.esf-bw.de/esf/esfplus/sm/allge](https://www.esf-bw.de/esf/esfplus/sm/allgemein/)[mein/](https://www.esf-bw.de/esf/esfplus/sm/allgemein/)
- Für Projekte im Förderbereich Wirtschaft[: https://www.esf-bw.de/esf/esfplus/wm/projektaufrufe/](https://www.esf-bw.de/esf/esfplus/wm/projektaufrufe/)

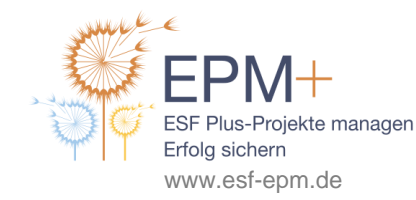

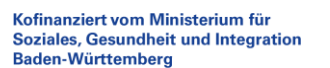

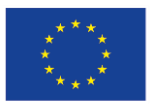

Für den Förderbereich Arbeit und Soziales ist bei den [entsprechenden Projektaufrufen](https://www.esf-bw.de/esf/esfplus/sm/projektaufrufe/) derzeit noch ein Hinweisfenster (oben rechts auf der Seite) zu einer aktuellen Ausnahmeregelung, die aus der Coronazeit stammt, vermerkt: So sind die Teilnehmendendaten auch bei Maßnahmen, die aufgrund der Pandemie momentan nur über Telefon bzw. digitale Kommunikationswege durchgeführt werden, zu erheben. Bis auf Weiteres ist es zulässig, dass Teilnehmende die ausgefüllten Fragebögen ohne persönliche Unterschrift digital an die Träger übermitteln. Seitens des Trägers ist auf dem ausgedruckten letzten Blatt des Fragebogens das Empfangsdatum zu vermerken und per Unterschrift zu bestätigen. Solange das Hinweisfenster dort aufgeführt ist, behalt diese Regel Gültigkeit.

# **Upload-Tabelle (bzw. Teilnehmer\*innenstammblatt)**

Die Upload-Tabelle wird auch Teilnehmer\*innenstammblatt genannt. Es handelt sich hierbei um eine geschützte Excel-Vorlage. Die jeweils aktuelle und für das Projekt anzuwendende Vorlage ist über die Zuschuss-Management-Seite (ZuMa) der L-Bank im Abschnitt "Teilnehmer (Upload-Tabelle) abrufbar, dort ist auch der Upload vorzunehmen.

Admin-Zugangsdaten für ZuMa werden den Trägern in der Regel spätestens mit dem Bewilligungsbescheid zugesandt. Mit dem Admin-Zugang muss dann mindestens ein Sachbearbeiter\*innen-Zugang angelegt werden, welchem das Projekt zugeordnet wird. Nur mit einem Sachbeabeiter\*innen-Zugang haben Sie Zugriff auf das Vorhaben und können u.a. die Vorlage der Upload-Tabelle abrufen und die entsprechenden Daten hochladen. Das Portal ZuMa finden Sie unter [https://zuma.l-bank.de/.](https://zuma.l-bank.de/)

Hinweis: Weitere Informationen finden Sie in der EPM+-Arbeitshilfe "ZuMa für Projektträger".

Erläuterungen zu ZuMa finden Sie auch im ZuMa-Handbuch, welches Sie auf <https://zuma.l-bank.de/> abrufen können.

Vor der Erfassung der Teilnehmendendaten in der Upload-Tabelle sind diese zu pseudonymisieren. Pseudonymisieren ist das Ersetzen des Namens und anderer Identifikationsmerkmale durch ein Kennzeichen zu dem Zweck, die Bestimmung des Betroffenen auszuschließen oder wesentlich zu erschweren (vgl. §3 (6a) Bundesdatenschutzgesetz).

Im ESF Plus Baden-Württemberg erfolgt die Pseudonymisierung durch eine interne Codierung, die Sie als Träger selbst vergeben und gemeinsam mit der Vorgangsnummer auf dem Fragebogen vermerken.

Bei der Vergabe der internen Codierung sollte Folgendes beachtet werden:

- Vergeben Sie für jede/n Teilnehmer\*in eine neue interne Codierung. Verwenden Sie diese also z. B. nach abgeschlossener Teilnahme nicht erneut für eine andere Person.
- Vergeben Sie idealerweise fortlaufende Codierungen.
- Verwenden Sie kein Datum (Geburtsdatum der Teilnehmenden o. ä.) und nicht die Namen der Teilnehmenden.
- Verwenden Sie nur Kleinbuchstaben (keine Umlaute) und Ziffern.
- Verwenden Sie keine Sonderzeichen außer Unterstrich (\_) und keine Leerzeichen.
- Beginnen Sie interne Codierungen nicht mit einem Unterstrich (\_) oder mit einer Null.

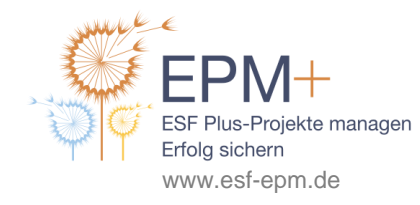

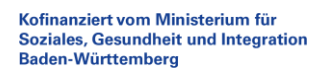

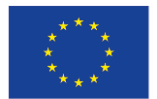

### **Die Upload-Tabelle**

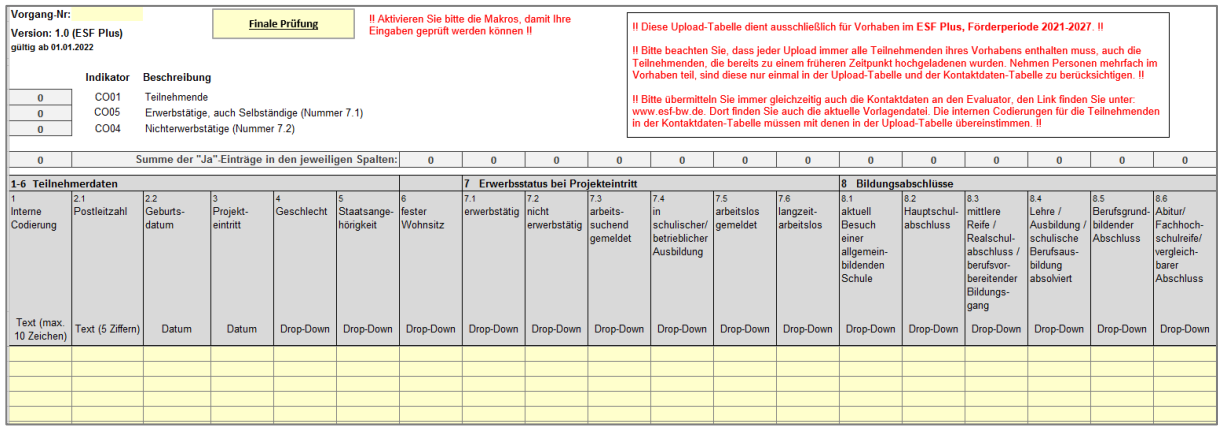

#### Auszug Upload-Tabelle

In die Upload-Tabelle werden die Vorgangsnummer des Projekts sowie die interne Codierung und die Daten aller Teilnehmer\*innen aus dem Fragebogen (außer der Kontaktdaten) eingetragen. Für aus dem Projekt ausgetretene Teilnehmer\*innen müssen zudem das Austrittdatum sowie der Status nach Austritt aus dem Projekt (bis spätestens vier Wochen nach Projektaustritt) angegeben werden. Der Status bei Projektaustritt ist vom Träger zu erfassen, dafür gibt es keinen gesonderten Fragebogen. Beachten Sie, dass Teilnehmer\*innen frühestens am 1. Tag des Bewilligungszeitraums eintreten können und spätestens am letzten Tag des Bewilligungszeitraums ausgetreten sein müssen.

Die Upload-Tabelle muss jeweils bis zu den oben genannten Stichtagen (30.06, 31.12. sowie mit dem Verwendungsnachweis) über ZuMa an die L-Bank übermittelt werden.

**Mehrfachteilnahmen:** Bei "Mehrfachteilnahmen" innerhalb eines Projekts darf dieselbe Person nur einmal als Teilnehmer\*in aufgenommen und erfasst werden. Tritt eine Person also aus dem Projekt aus und erneut wieder ein, dann wird sie unter der alten internen Codierung weitergeführt. Am alten Eintrag wird dann lediglich das Datum des letzten Austritts korrigiert. Damit soll vermieden werden, dass dieselben Personen mehrfach als Teilnehmer\*innen gezählt werden.

### **Praxistipps:**

- Beachten Sie die Hinweise zum Ausfüllen aus dem Dokument "Erläuterungen für Träger zur Datenerhebung", welches Sie auf [www.esf-bw.de](http://www.esf-bw.de/) finden.
- Es empfiehlt sich, die Upload-Tabelle bei jedem Neueintritt sofort auszufüllen und nicht erst zum Uploadtermin mit dem Ausfüllen zu beginnen.
- Vergessen Sie nicht, die Vorgangsnummer (Vorhaben-ID) in die Liste einzutragen. Diese finden Sie im Bewilligungsbescheid oder in ZuMa.
- Aktivieren Sie die Makros, wenn Sie darauf hingewiesen werden. Nur auf diesem Weg wird die tabelleninterne Prüffunktion freigeschaltet.
- In die Spalte 2.1 können nur 5-stellige deutsche Postleitzeitzahlen eingetragen werden. Bei ausländischen Postleitzahlen tragen Sie bitte den Platzhalter **00000** ein.

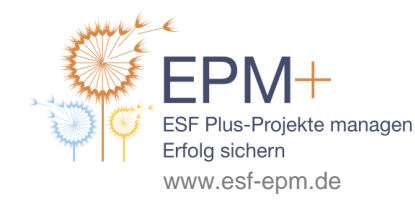

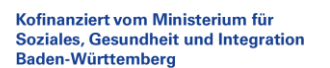

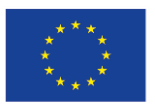

- Wenn Sie einen der Logik der Tabelle nicht entsprechenden Eintrag machen, erhalten Sie eine Meldung und alle in diesem Bereich eingetragenen Daten werden gelöscht.
- Bei den Antwortmöglichkeiten "ja / nein" in einer Spalte können Sie wenn beide Antworten schon einmal gegeben wurden – die weiteren Einträge durch Tippen der Buchstaben j oder n eintragen und die nächste Spalte mit der Tabulator-Taste ansteuern.
- Wenn Teilnehmende die Frage "Soziales" nicht beantworten, wird nur die Spalte 9.1 mit "ja" ausgefüllt; die Spalten 9.2, 9.3. und 9.4 müssen dann leer bleiben.
- Bei Austritten von Teilnehmenden aus dem Projekt müssen vom Träger die letzten sechs Spalten (11 – 16) der Tabelle ausgefüllt werden, in denen der Status der Teilnehmer\*innen bei Projektaustritt dokumentiert wird. Zum Ende der Projektlaufzeit müssen die letzten sechs Spalten für alle Teilnehmer\*innen ausgefüllt sein, denn alle Teilnehmenden müssen spätestens mit dem Projektende ausgetreten sein.
- Sie können eine vorläufige Prüfung der Tabelle durchführen, indem Sie den entsprechenden Button "Finale Prüfung" drücken. Nicht ausgefüllte Felder werden rot eingefärbt und müssen ausgefüllt werden.
- Beim Upload der Tabelle in ZuMa findet erneut eine Prüfung statt. Werden Felder beanstandet, sind diese rot eingefärbt und müssen entsprechend korrigiert bzw. ausgefüllt werden.
- Sollte eine neue Version der Tabelle veröffentlicht werden, können Sie die Daten aus der nun veralteten Version in die neue Tabelle kopieren. Achten Sie dabei darauf, nur die Werte in die neue Vorlage zu kopieren und nicht das Format der Ursprungszellen zu übernehmen, ansonsten können Fehler auftreten.

### **Hinweise zur Abrechnung von Bürgergeld-Pauschalen bzw. ALG II-Pauschalen**

Pro Teilnehmer\*in im Bürgergeldbezug (bis 2022 Arbeitslosengeld II-Bezug) kann pro Teilnahmemonat ein Pauschalbetrag als durchlaufende Kofinanzierung eingebracht werden. Der Pauschalsatz wird regelmäßig an die durchschnittlichen Leistungsbezüge angepasst. Mit der Einführung des Bürgergelds zum 1. Januar 2023 wurde das Arbeitslosengeld II (ALG II) abgelöst, die ESF-Verwaltungsbehörde hat analog zur bisherigen ALG II-Pauschale eine Bürgergeldpauschale für Vorhaben, die 2024 beginnen, festgelegt.

Maßgeblich dafür, welcher Pauschalsatz angesetzt werden kann, ist das Datum des Vorhabenbeginns. Dazu finden Sie auf [www.esf-bw.de](http://www.esf-bw.de/) jeweils Merkblätter für die entsprechenden Jahre des Vorhabenbeginns. Bitte beachten Sie das jeweilige Merkblatt für Ihren Vorhabenbeginn!

Je nach Beginn des Vorhabens gelten die folgenden Pauschalsätze für die gesamte Dauer des Vorhabens:

- 482 € für Projekte mit Vorhabenbeginn im Jahr 2022
- 509 € für Projekte mit Vorhabenbeginn im Jahr 2023
- 532 € für Projekte mit Vorhabenbeginn im Jahr 2024

Zur Nachweisführung sind Bürgergeldbescheide (bis 2022 ALG II-Bescheide) notwendig, die den Tag des Projekteintritts abdecken. Bei Projekteintritt nach dem Monatsbeginn bzw. Projektaustritt vor dem

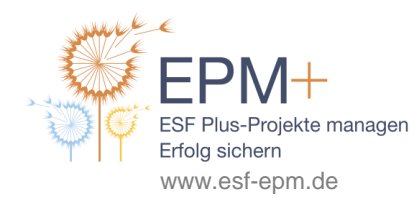

Kofinanziert vom Ministerium für **Soziales, Gesundheit und Integration** Baden-Württemberg

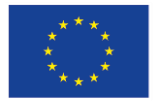

Monatsende ist der Betrag für diese Monate jeweils anteilig anzusetzen, wobei jeder Monat mit 30 Tagen angesetzt wird.

Eintritts-und Austrittstag von Bürgergeldempfänger\*innen (bis 2022 ALG II-Empfänger\*innen) müssen durch den Projektträger dokumentiert werden.

Bitte achten Sie insbesondere, wenn Sie Teilnehmer\*innen im Bürgergeldbezug (bis 2022 ALG II-Bezug) als durchlaufende Kofinanzierung ansetzen, auf eine Übereinstimmung der Angaben in der Upload-Tabelle und den Abrechnungsunterlagen.

### **Kontaktdatentabelle**

Die Kontaktdaten-Tabelle wird benötigt, um die von der EU vorgeschriebenen Nachbefragungen der Teilnehmenden sechs Monate nach individuellem Austritt aus dem Projekt durchführen zu können. Auf diese Weise wird unter anderem untersucht, inwiefern die Projektteilnahme sich auf die Arbeitsmarktintegration der Teilnehmer\*innen auswirkt. Das ISG (Institut für Sozialpolitik und Gesellschaftsforschung), dem die Kontaktdatentabelle übermittelt werden muss, ist mit der Programmevaluation des ESF Plus in Baden-Württemberg betraut.

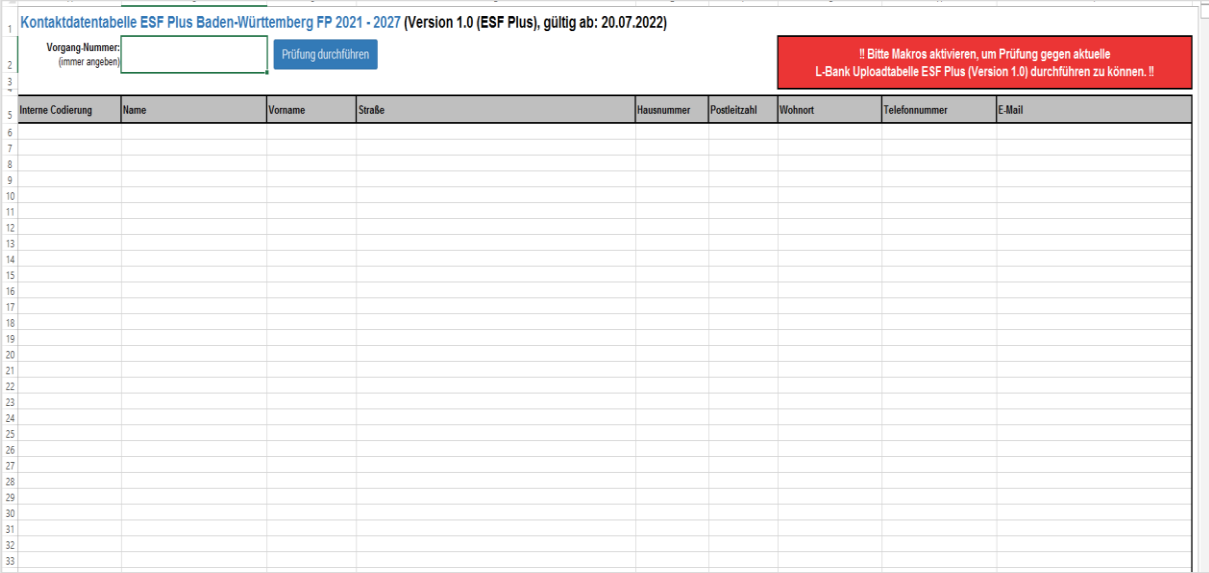

Auszug Kontaktdatentabelle

In die Kontaktdatentabelle geben Sie die Kontaktdaten für jede\*n Teilnehmer\*in mit Teilnahmefragebogen (und damit mehr als 8-stündiger Projektteilnahme) ein. In Schüler\*innenprojekten werden lediglich die Kontaktdaten für Schüler\*innen, die eine Abgangsklasse besuchen, in die Kontaktdatentabelle übernommen.

**Übereinstimmung der Tabellen:** Die Daten der Upload-Tabelle sowie der Kontaktdaten-Tabelle müssen den gleichen Stand aufweisen: Die interne Codierung (TN-Nr.) sowie die Anzahl der Datensätze müssen in beiden Tabellen exakt übereinstimmen. (Ausnahme Schüler\*innenprojekte s.u.)

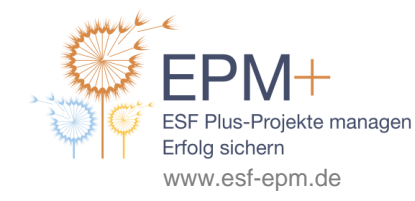

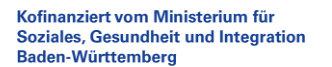

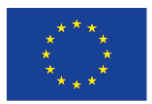

**Kontaktdatentabelle in Schüler\*innenprojekten:** Lediglich in Schüler\*innenprojekten kann es zu Abweichungen der Datensätze beider Tabellen kommen. So werden lediglich die Kontaktdaten derjenigen Schüler\*innen, die eine Abgangsklasse besuchen, in die Kontaktdatentabelle aufgenommen. In der Upload-Tabelle (TN-Stammblatt) hingegen werden die Daten aller Teilnehmenden erfasst, so dass hier auch Schüler\*innen, die keine Abgangsklasse besuchen, aufgeführt werden.

Die Kontaktdatentabelle wird dem ISG über das entsprechende Webportal übermittelt. Grundsätzlich sind mit jedem Hochladen der Upload-Tabelle in ZuMa auch die Kontaktdaten beim ISG einzureichen, es gelten die gleichen oben genannten Stichtage. Da die Kontaktdatenliste eine geschützte Excel-Datei ist, muss auch diese in der jeweils aktuellsten Version verwendet werden. Die aktuelle Version kann ohne Login von der Webseite des ISG-Portals heruntergeladen werden. Es empfiehlt sich eine Speicherung mit Versionsdatum im Dateinamen.

Das Portal des ISG für die ESF Plus-Förderperiode 2021-2027 finden Sie unter [https://www.isg-insti](https://www.isg-institut.de/bw2127/)[tut.de/bw2127/.](https://www.isg-institut.de/bw2127/) Beachten Sie bitte, dass sich dieser Link im Vergleich zur vorherigen Förderperiode geändert hat.

### **Praxistipps:**

- Weisen Sie bitte die Teilnehmer\*innen darauf hin, dass eventuell durch das ISG sechs Monate nach dem Ende des Vorhabens eine Befragung stattfinden kann.
- Vergessen Sie nicht, die Vorgangsnummer (Vorhaben-ID) in die Tabelle einzutragen. Diese finden Sie im Bewilligungsbescheid oder in ZuMa.
- Aktivieren Sie die Makros in der Datei, wenn Sie darauf hingewiesen werden.
- Sie können die Kontaktdatentabelle mit der Upload-Tabelle in Bezug auf die Anzahl der Teilnehmenden abgleichen, indem Sie die Kontaktdatentabelle öffnen, den Button "Prüfung durchführen" drücken und dann nach Aufforderung die zugehörige Upload-Tabelle öffnen. Es öffnet sich ein Fenster, dessen Inhalt Sie lesen und dann den Button "ok" drücken. Stimmen Anzahl und Codierungen der Teilnehmer\*innen in beiden Dateien überein, wird Ihnen dies mitgeteilt, die Codierungen in der Kontaktdatentabelle werden dann hellgrün unterlegt.
- Die Angabe der E-Mail-Adresse ist dringend erwünscht, damit die Teilnehmenden nach der Projektteilnahme für Befragungen unkompliziert kontaktiert werden können. Sollte der seltene Fall eintreten, dass eine teilnehmende Person keine E-Mail-Adresse hat, ist in die Kontaktdatentabelle der Platzhalter [keinemailadresse@vorhanden.de](mailto:keinemailadresse@vorhanden.de) einzutragen.
- Es empfiehlt sich, Postleitzahlen aus dem Ausland im Unterschied zur Upload-Tabelle in der Kontaktdatentabelle anzugeben und mit einem Länderkürzel zu versehen (z.B. F*-*67100 für Straßburg).

## **Bagatellteilnahmen**

Bei "Bagatellmaßnahmen" ist in Abstimmung mit der Europäischen Kommission lediglich eine eingeschränkte Datenerfassung für Teilnehmende vorzunehmen. Hier müssen keine Teilnahmefragebögen

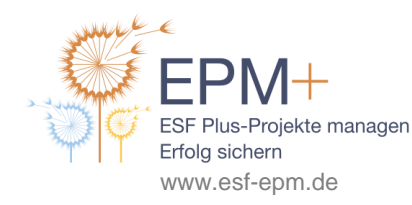

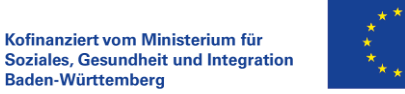

erfasst werden, sondern lediglich die Anzahl der Teilnehmenden, deren Geschlecht sowie die Form des Kontakts (Informationsveranstaltung oder Kurzberatung) festgehalten werden.

Insbesondere das bloße Teilnehmen an Informationsveranstaltungen, die in der Regel maximal einen Tag bzw. 8 Stunden (z.B. Großveranstaltungen, Orientierungstage) dauern, oder an individuellen Kurzberatungen, die in der Regel maximal 1 Tag bzw. 8 Stunden umfassen (z.B. Telefonberatung), zählen als Bagatellteilnahmen. Werden solche Angebotsformate im Projekt angestrebt, sollte dies gezielt im Antrag dargestellt werden. Bei der Kalkulation der Teilnehmer\*innenzahlen muss dann berücksichtigt werden, dass Bagatellteilnehmer\*innen nicht als Teilnehmer\*innen mit Stammblatt im Sinne des ESF Plus gelten.

Bagatellteilnahmen werden, aufgeschlüsselt nach Geschlechtern, im Sachbericht angegeben. Beim zahlenmäßigen Nachweis für den (Schluss-)Verwendungsnachweis nach Projektende ist in ZuMa ein Abschnitt zu "zusätzlichen Angaben" enthalten, in welchem ebenfalls Bagatellteilnahmen aufgeführt werden können. Dort sind die Zahlen zusätzlich zur Aufteilung nach Geschlechtern in die Teilnahme an Informationsveranstaltungen und Kurzberatungen zu unterscheiden, es kann auch die Anzahl unvollständiger Fragebögen angegeben werden. Deshalb empfiehlt es sich, die Bagatellteilnahmen bereits während der Projektlaufzeit entsprechend zu erfassen.

# **Datenschutz**

Die interne Codierung (s.o.) dient der pseudonymisierten Übertragung der Teilnehmendendaten an die L-Bank und das ISG und trägt damit zum Datenschutz bei. Vor der Erfassung der Teilnehmendendaten in der Upload-Tabelle sind diese zu pseudonymisieren. Nach Vergabe der internen Codierung sind die Daten in der Upload-Tabelle einzugeben und entsprechend den Vorgaben (s.o.) regelmäßig über das ZuMa-Portal bereitzustellen. Grundsätzlich verbleiben Namen und Kontaktdaten beim jeweiligen Träger. Es werden nur pseudonymisierte Daten an die L-Bank weitergeleitet.

Auf diese bei der L-Bank gespeicherten pseudonymisierten Daten können die ESF Plus-Verwaltungsbehörde sowie das ISG über eine geschützte Datenverbindung zugreifen.

In der Kontaktdatentabelle werden dann ebenfalls anhand der internen Codierung die Kontaktdaten der jeweiligen Teilnehmer\*innen erfasst, aber ohne sie mit den Teilnehmendendaten zusammenzuführen. Die Kontaktdatentabelle geht nur dem ISG zu, sodass es entsprechende Evaluationen durchführen kann.

Zur wissenschaftlichen Bewertung und zur Überprüfung des Projekts führt das ISG sechs Monate nach Beendigung des Projektes unter den Teilnehmenden stichprobenartige Befragungen durch. Nur für diesen Zweck werden die pseudonymisierten Daten wieder mit ihren Namen und Kontaktdaten aus der Kontaktdatentabelle zusammengeführt, um die Teilnehmenden zur Nachbefragung per Post, Telefon oder E-Mail kontaktieren zu können.

Alle wesentlichen Informationen zum Datenschutz im ESF Plus in Baden-Württemberg sind im Dokument "Informationen für Teilnehmende zur Datenerfassung" aufgeführt, welches Sie auf [www.esf-bw.de](http://www.esf-bw.de/)

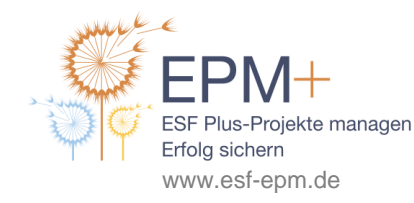

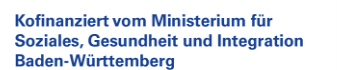

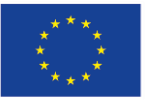

finden. Alle Projektträger sind dazu verpflichtet, den Projektteilnehmer\*innen dieses Dokument auszuhändigen oder bspw. auf elektronischem Weg zugänglich zu machen. Mit ihrer Unterschrift auf dem Teilnahmefragebogen bestätigen die Teilnehmer\*innen, dass Ihnen diese Informationen bereitgestellt wurden und sie diese zur Kenntnis genommen haben.

### **Weitere EPM+-Arbeitshilfen zu diesem Thema:**

- Aufbewahrungsfristen
- Belegliste
- Bewilligungsbescheid
- Checkliste Terminübersicht
- Checkliste Verwendungsnachweis
- Kofinanzierung
- ZuMa für Projektträger

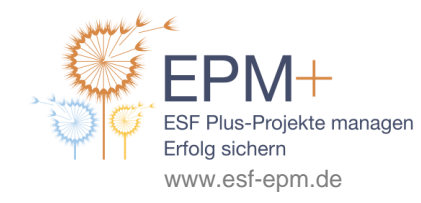

Kofinanziert vom Ministerium für **Soziales, Gesundheit und Integration** Baden-Württemberg

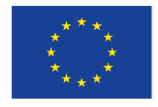